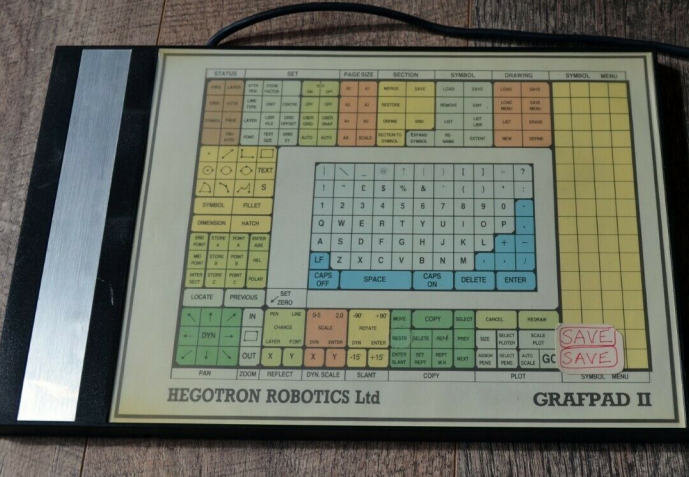

# **HEGOTRON ROBOTICS Ltd**

# **GRAFPAD II**

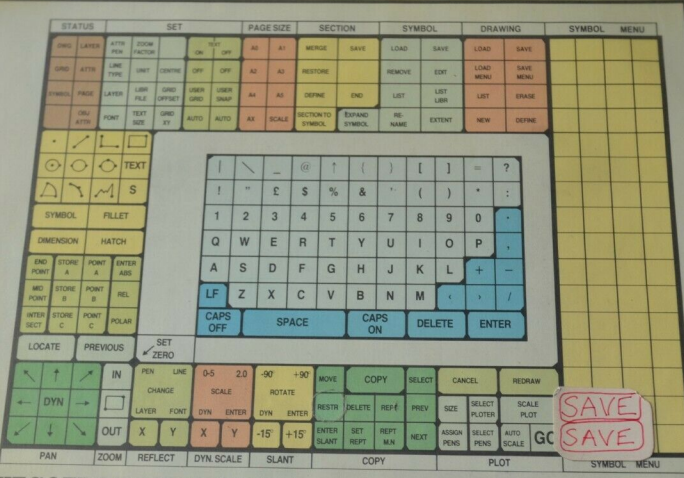

**A CONTRACTOR OF STATISTICS** 

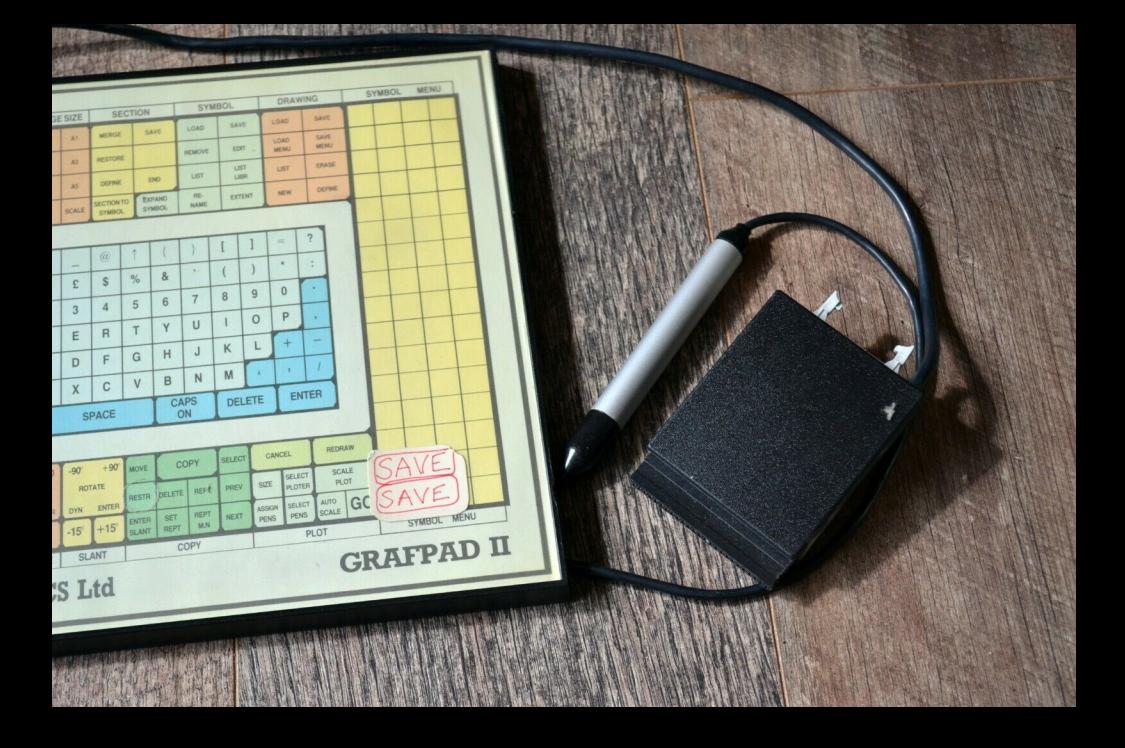

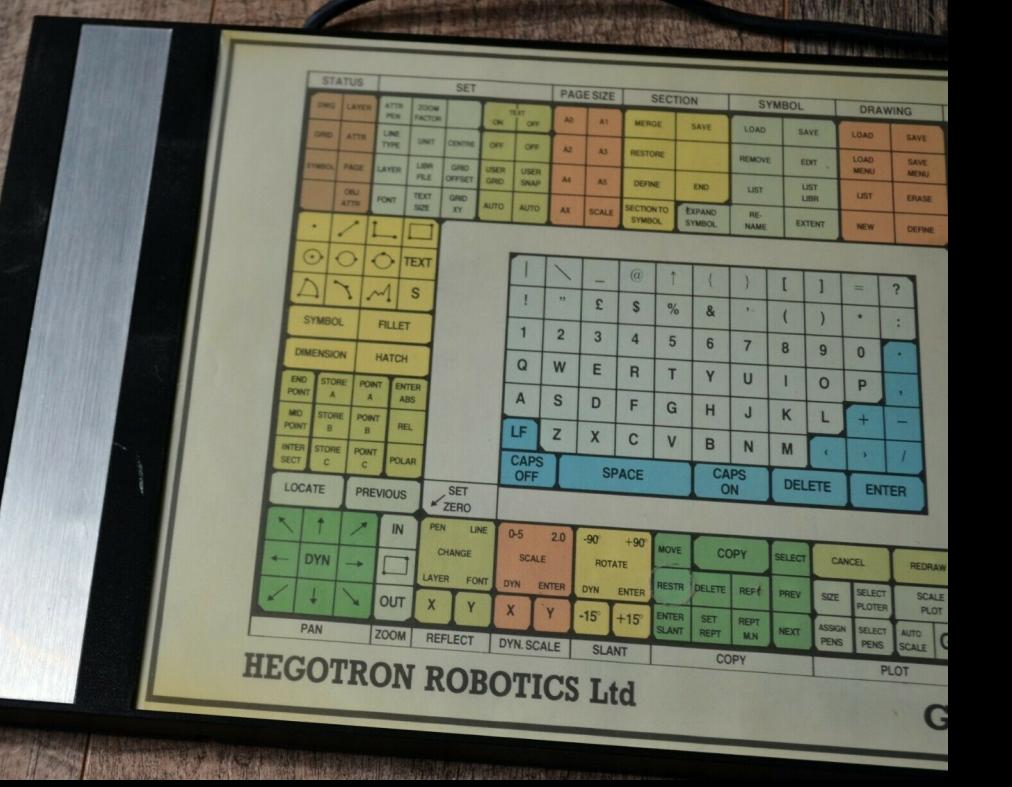

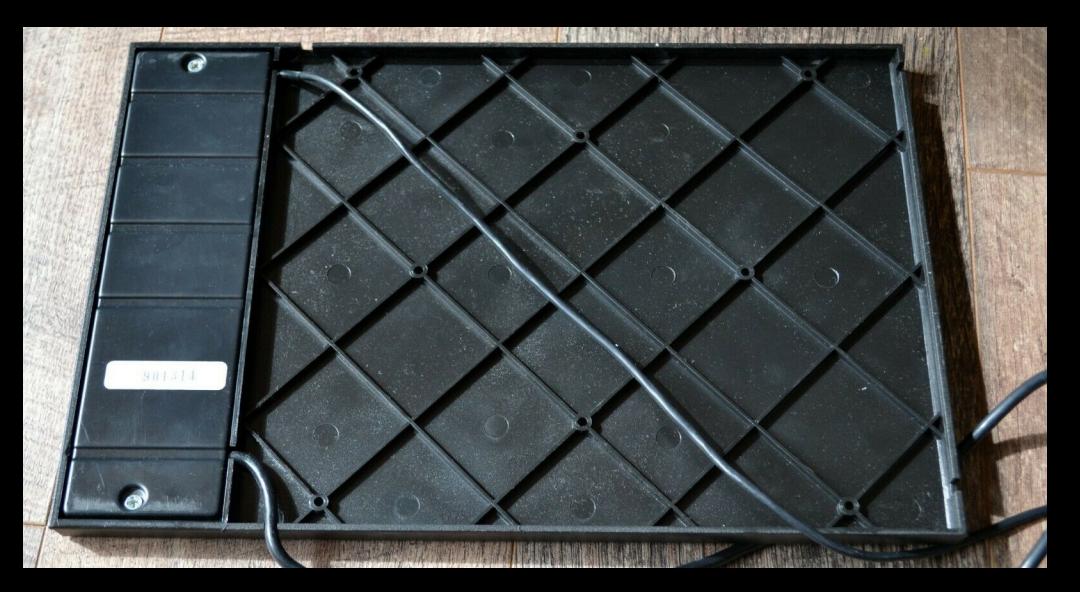

# **Grafpad II**

**cpcwiki.eu**[/index.php/Grafpad\\_II](http://www.cpcwiki.eu/index.php/Grafpad_II)

```
The following routines and descriptions are a part of FutureOS. All rights remain
by Dr. Stefan W. Stumpferl.
Free for non-commercial / private use.
If you want to use this routines or parts of them, then give credits to TFM of
FutureSoft!
The original Hegotron software uses other port addresses and routines.
This solution is faster and compatible to all other tested hardware expansions,
which is not the case for the original routines from Hegotron.
Version: 24.09.2010 - TFM of FutureSoft aka Dr. Stefan W. Stumpferl
Questions? Mail me: FutureSoft@gmx.de
;TEST IF HEGOTRON GRAFPAD 2 IS CONNECTED
;
;Parameters given back
;
;A = (0.00 \text{ and}) \text{ Z-Flag} is set ---> no GP2 connected
; = (\&01-05, 0) Z-Flag cleared --> GP2 is connected
;
;Manipulated AF, BC
T_GP2 LD A,&02:LD BC,&F9F7:OUT (C),A:LD C,&FF:OUT (C),C:LD C,&F7:IN A,(C):INC
A:RET
TEST IF HEGOTRON GRAFPAD 2 IS CONNECTED
=======================================
Short description: Test if the Hegotron Grafpad 2 is connected.
Jump in conditions: -
Jump out conditions: The Z80 register A reports if the Hegotron
Grafpad 2 is connected to the CPC or not.
A = \&00 and zero flag is set ------> NO GP2 connected.
A = \&01-05 and zero flag cleared \rightarrow the GP2 IS connected.
Manipulated: AF and BC.
Description: This routine tests if the Grafpad 2 from Hegotron is
connected to the CPC. You call the routine without any parameters.
After the return of T GP2 the Z80 register A and the zero flag report
about the existence of the Grafpad 2.
If the routine returns with the value &00 in register A and with a set
zero flag, then the Grafpad 2 can't be found. Else if the routine
returns with A unqual to &00 and with a cleared zero flag, then the
Grafpad 2 is connected.
```
Example:

```
CALL T GP2; test if Grafpad 2 is connected.
 JR Z, NO GP2 ; NO GP 2 connected!
GP2 ... ; the GP2 IS connected!
...
...
;SCANNING OF THE HEGOTRON GRAFPAD 2
;
;Parameters given back
;
;DE = Y coordinate &0000-&04FF (&001B-&0484)
; HL = X coordinate &0000-&05FF (&0020-&05DF) + Buttons E (7.Bit H), S (6.Bit H)
;Bit 7/6(H) = 0 --> key pressed, Bit = 1 --> NO key pressed
;
;Manipulated AF, BC, DE, HL, BC'
G_GP2 XOR A,A:LD BC,&F9F7:OUT (C),A ;OUT &F9F7,&00
EXX:LD BC,&F9FF:OUT (C),C:EXX ;OUT &F9FF,&FF
IN E, (C) ; y1=INP(&F9F7)
 INC A:OUT (C),A:EXX:OUT (C),C:EXX:IN L,(C) ;xl
 INC A:OUT (C), A:EXX:OUT (C), C:EXX:IN D, (C); yh
 INC A:OUT (C), A:EXX:OUT (C), C:EXX:IN H, (C) ; xh
 RET
SCANNING OF THE HEGOTRON GRAFPAD 2
==================================
Short description: Scanning of the X-, the Y-coordinates and both
buttons (E and S) of the Hegotron Grafpad 2.
Jump in conditions: -
Jump out conditions: The registers DE and HL report about the X- and
the Y-coordinates and the buttons E and S.
DE = Y-coordinate, theoretical: &0000-&04FF, in real: &001B-&0484
HL = X-coordinate, theoretical: &0000-&05FF, in real: &0020-&05DF
And register H contains the state of the buttons E (bit 7, MSB of H)
and S (bit 6 of H). For both buttons is valid, that a cleared bit
reports a pressed key. If a bit is set, the key is NOT pressed.
Manipulated: AF, BC, DE, HL and BC'
Description: If the CPC is connected to the Hegotron Grafpad 2 (you
MUST test this before!), then you can use this routine G GP2 to scan
the actual coordinates of the graphic table pen and the status of the
buttons. When the routine returns DE contains the Y-coordinate of the
pen. Theoretically that can be a value between &0000 and &04FF. But in
reality the graphic tablet covers values between &001B and &0484.
(There can be differences between different units). Little Y values
```
coordinate (bits 0-10) and the status of the buttons. The X coordinate theoretical spans over values from &0000 up to &05FF. In reality the 2/4

are located at the bottom, near the user. Big Y values are located upwards, away from the user. The register HL reports about the X

```
theoretical spans over values from &0000 up to &05FF. In reality the
values lie between &0020 and &05DF. Little X values are located left,
big X values are located right on the graphic tablet. Further the most
upper bits of register H (7 and 6) contain the status of both buttons
of the GP2. H encodes the buttons E (bit 7) and S (bit 6):
- If bit 7 is cleared to 0, the key E (Entry, Exit) IS pressed now.
 If bit 7 is set to 1, the key E is actually NOT pressed.
- If bit 6 is cleared to 0, the key S (Select) IS pressed now.
 If bit 6 is set to 1, the key S is actually NOT pressed.
Example:
CALL G GP2 ; get Grafpad 2 coordinates and buttons.
LD (GP2 X Koordinate), DE ; save X-coordinate into RAM
LD A,H
AND A, &CO ; isolate bits 7 and 6 (= keys E and S),
LD (KEYS E AND S), A) ;and save key status (??00 0000) to RAM
RES 7,H
RES 6,H
LD (GP2 Y Koordinate), HL ; save Y-coordinate into RAM
...
Attention: Use this routine ONLY if you are sure that the Grafpad 2 IS
connected to the CPC. Use T_GP2 to test this (look before).
;SCANNING OF THE BUTTONS E AND S OF THE HEGOTRON GRAFPAD 2
;
;Parameters given back
;
;A (Bit 7) = button E / valid is...
;A (Bit 6) = button S / Bit = 0 --> key pressed, Bit = 1 --> NO key pressed
;
;Manipulated AF, BC
K GP2 LD A, &03:LD BC, &F9F7:OUT (C), A:LD C, &F7:UD (C), C:LD C, &F7:IN A, (C) ;yh
INC A:RET
SCANNING OF THE BUTTONS E AND S OF THE HEGOTRON GRAFPAD 2
=========================================================
Short description: Keys E and S of the Hegotron Grafpad 2 are scanned.
Label: K_GP2
ROM-number: D
Start address: &E73E
Jump in conditions: -
Jump out conditions: The register A reports if one of the two buttons
E (Entry, Exit) and / or S (Select) is pressed.
Register A bit 7 corresponds to key E.
Register A bit 6 corresponds to key S. \frac{3}{4}
```
Register A bit 6 corresponds to key S. A cleared bit (0) symbolizes a pressed key, whereas a set bit (1) symbolizes that the key is NOT pressed. Manipulated: AF and BC. Description: If the CPC is connected to the Hegotron Grafpad 2 (you must test this before!), you can use this routine K GP2 to investigate the status of both keys. After the return of the routine the status of the keys is encoded in the two upper bits of register A; key E (bit 7) and key S (bit 6): - If bit 7 is cleared to 0, the key E (Entry, Exit) IS pressed now. If bit 7 is set to 1, the key E is actually NOT pressed. - If bit 6 is cleared to 0, the key S (Select) IS pressed now. If bit 6 is set to 1, the key S is actually NOT pressed. Example:

CALL K GP2 ; scan Grafpad 2 keys

AND A, &C0 ; isloate bits 7 and 6 (??00 0000) LD (KEYS E AND S), A) ;and save status of keys to RAM

...

Attention: Use this routine ONLY if you are sure that the Grafpad 2 IS connected to the CPC. Use T\_GP2 to test this (look before).

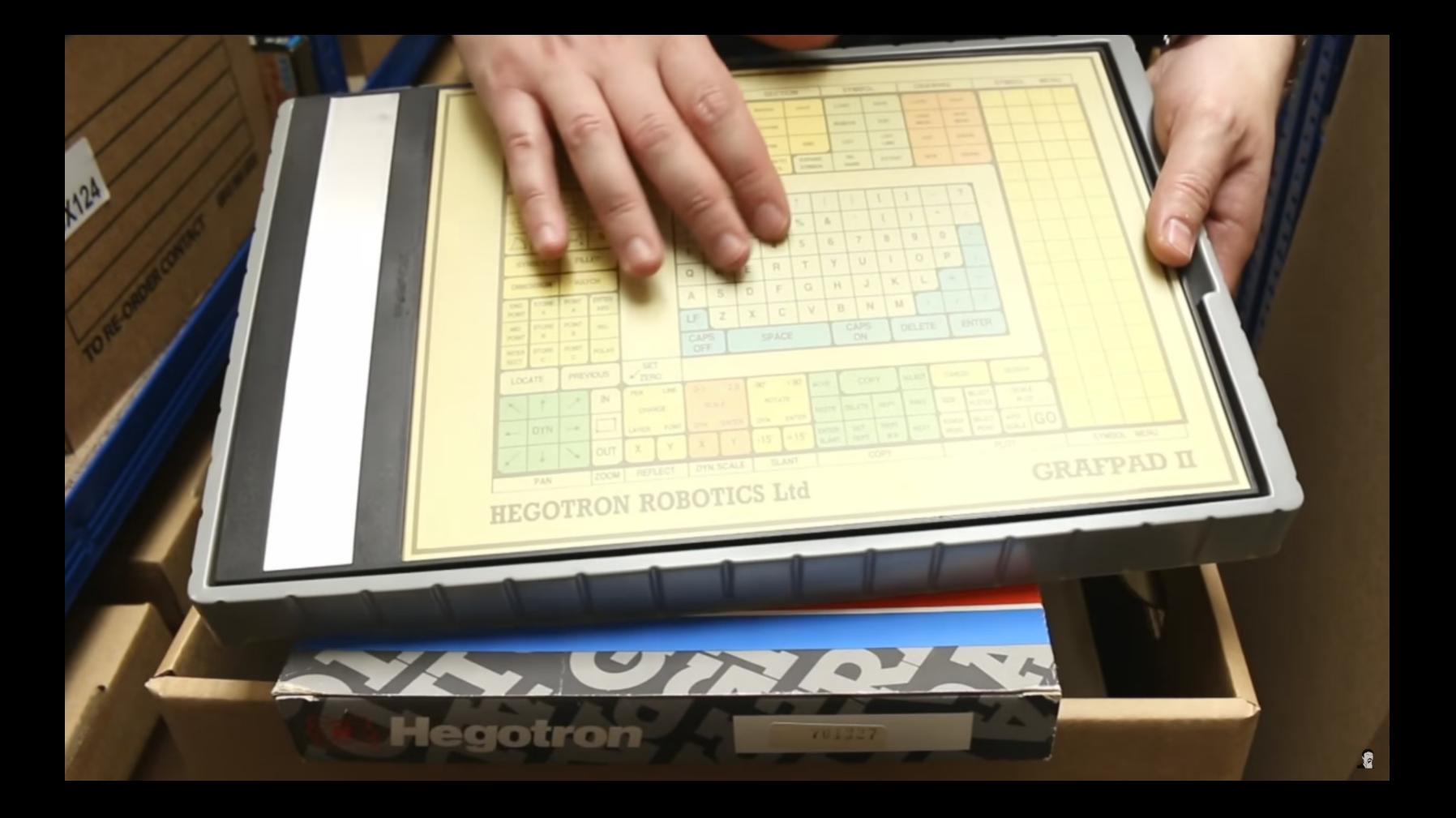

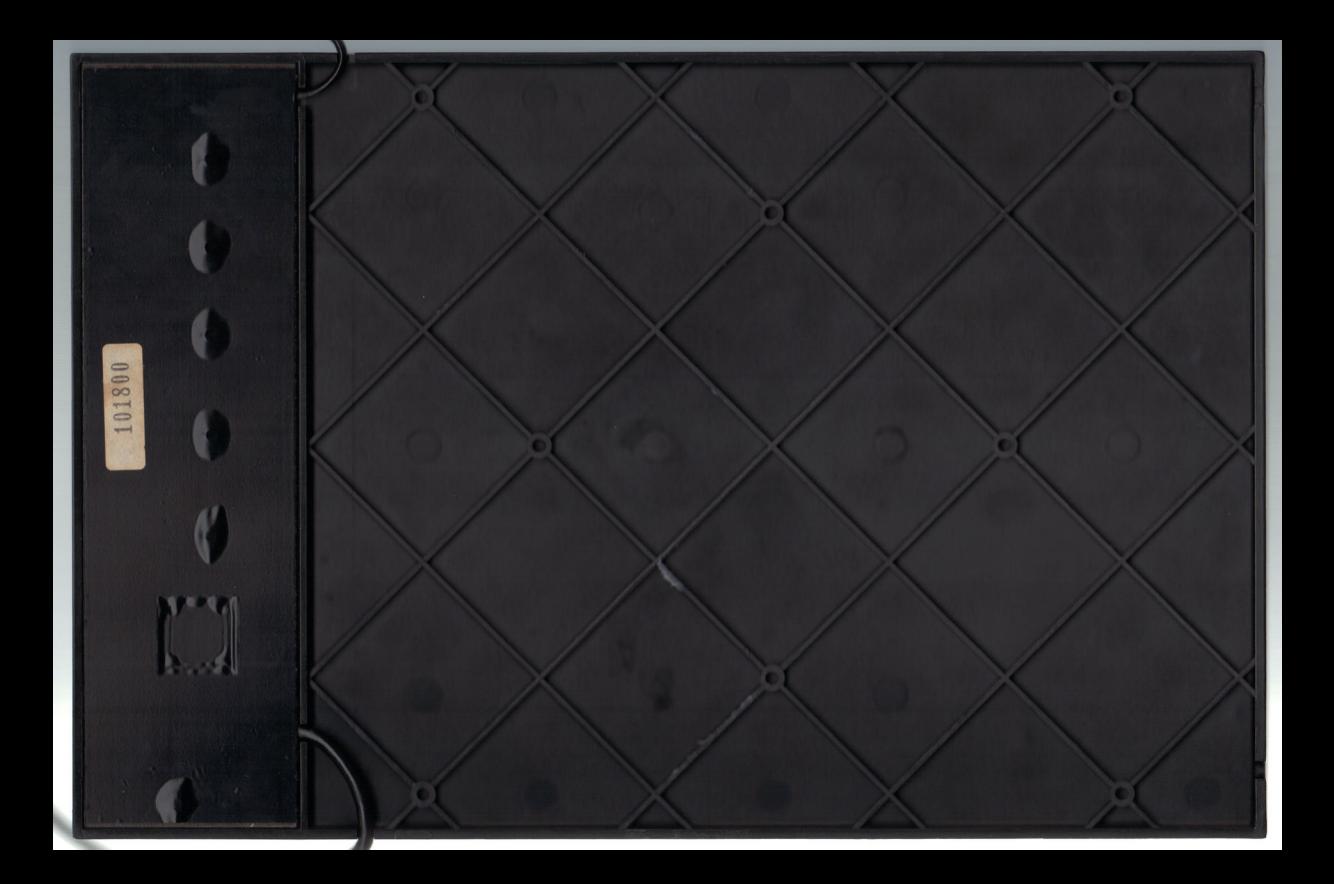

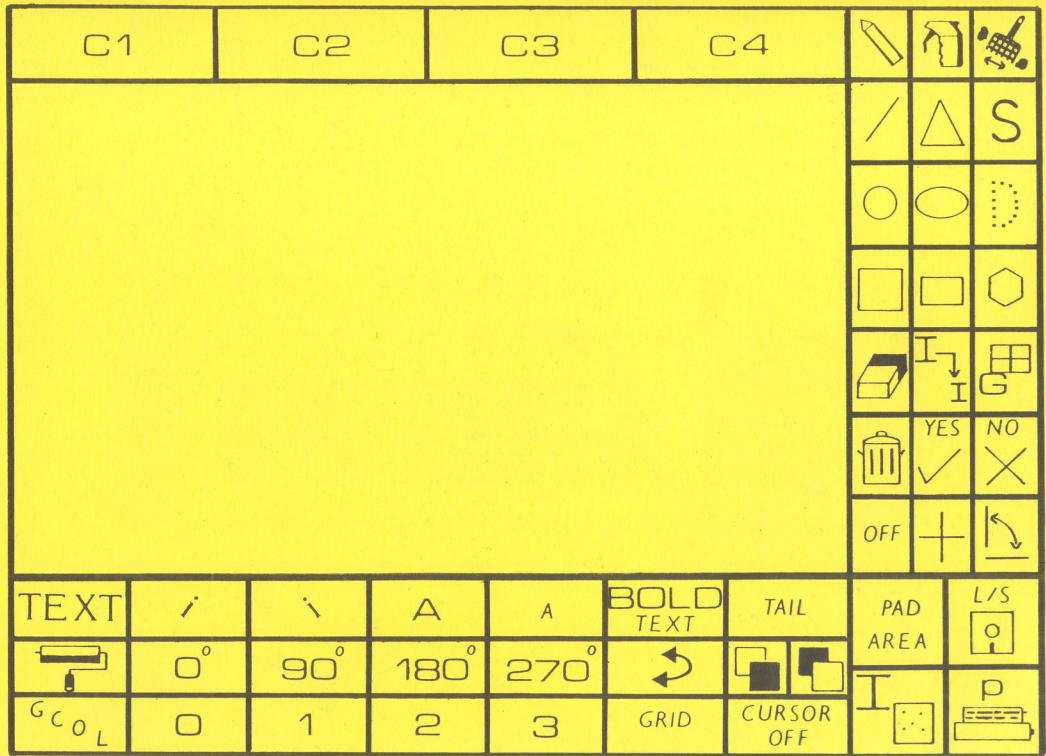

 $\bigcap_{n=1}^{\infty}$  (The RD) draw Ltd.

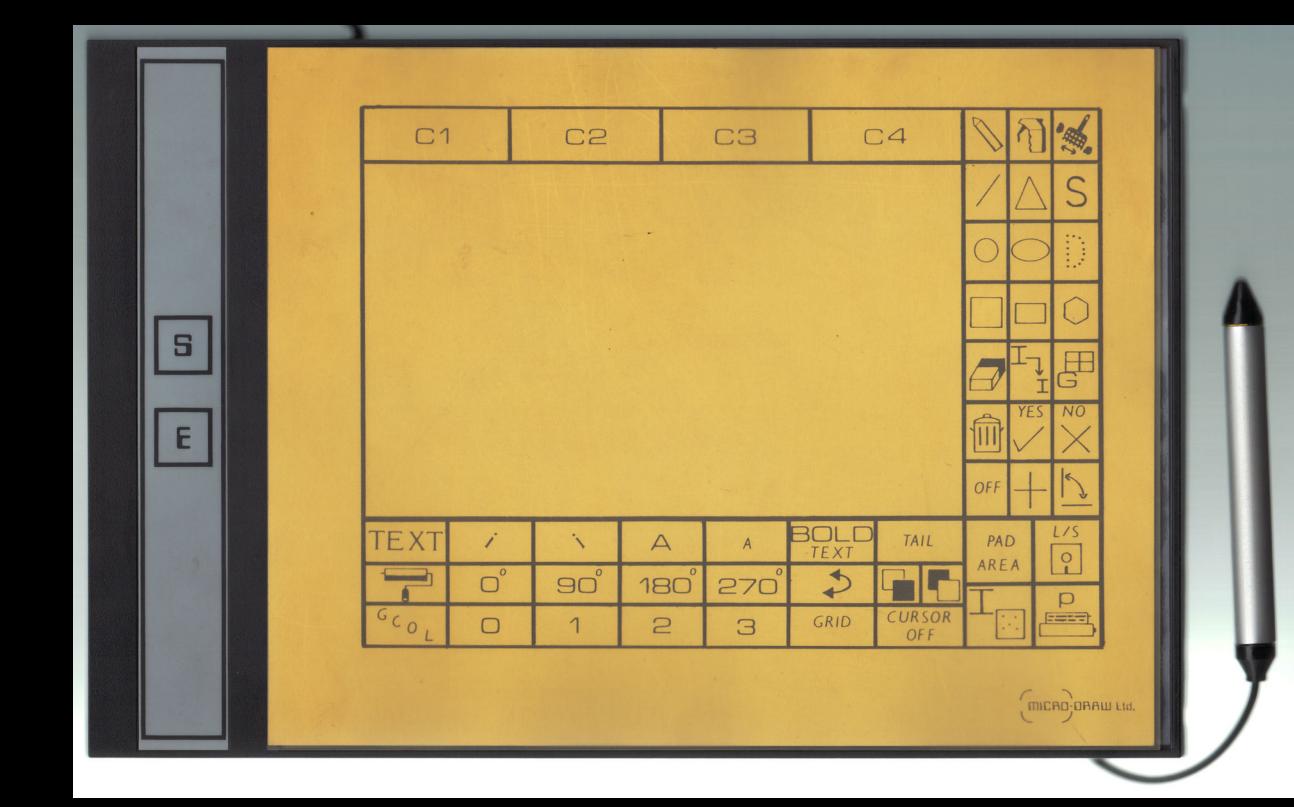

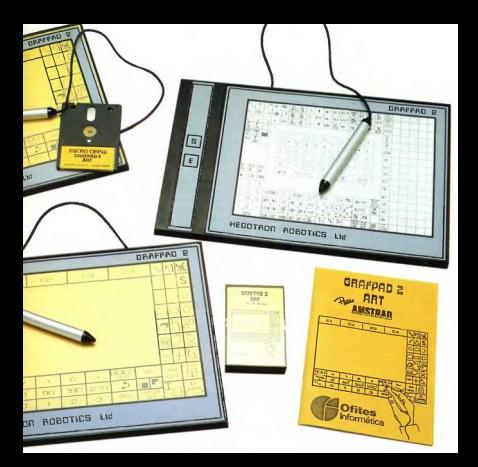

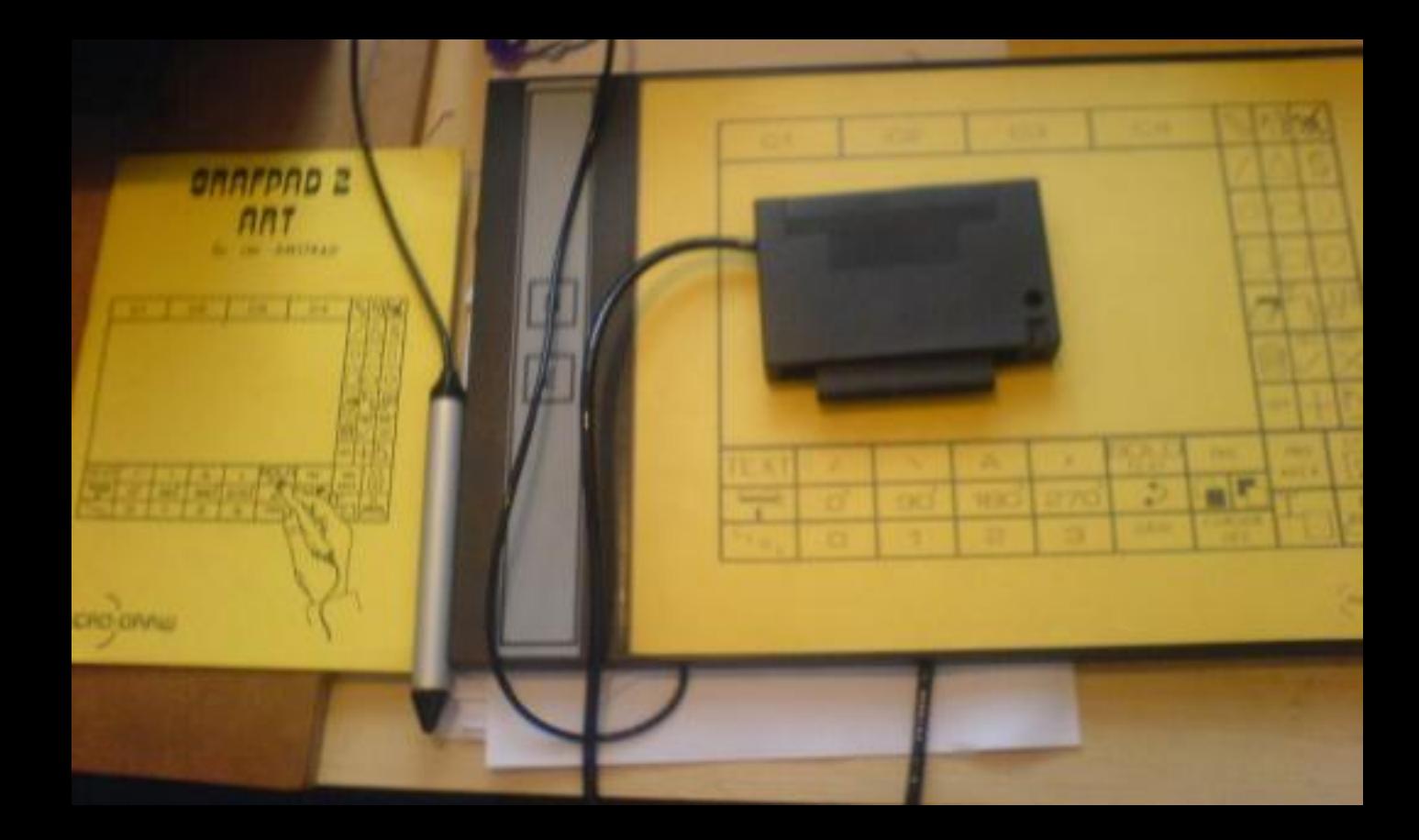

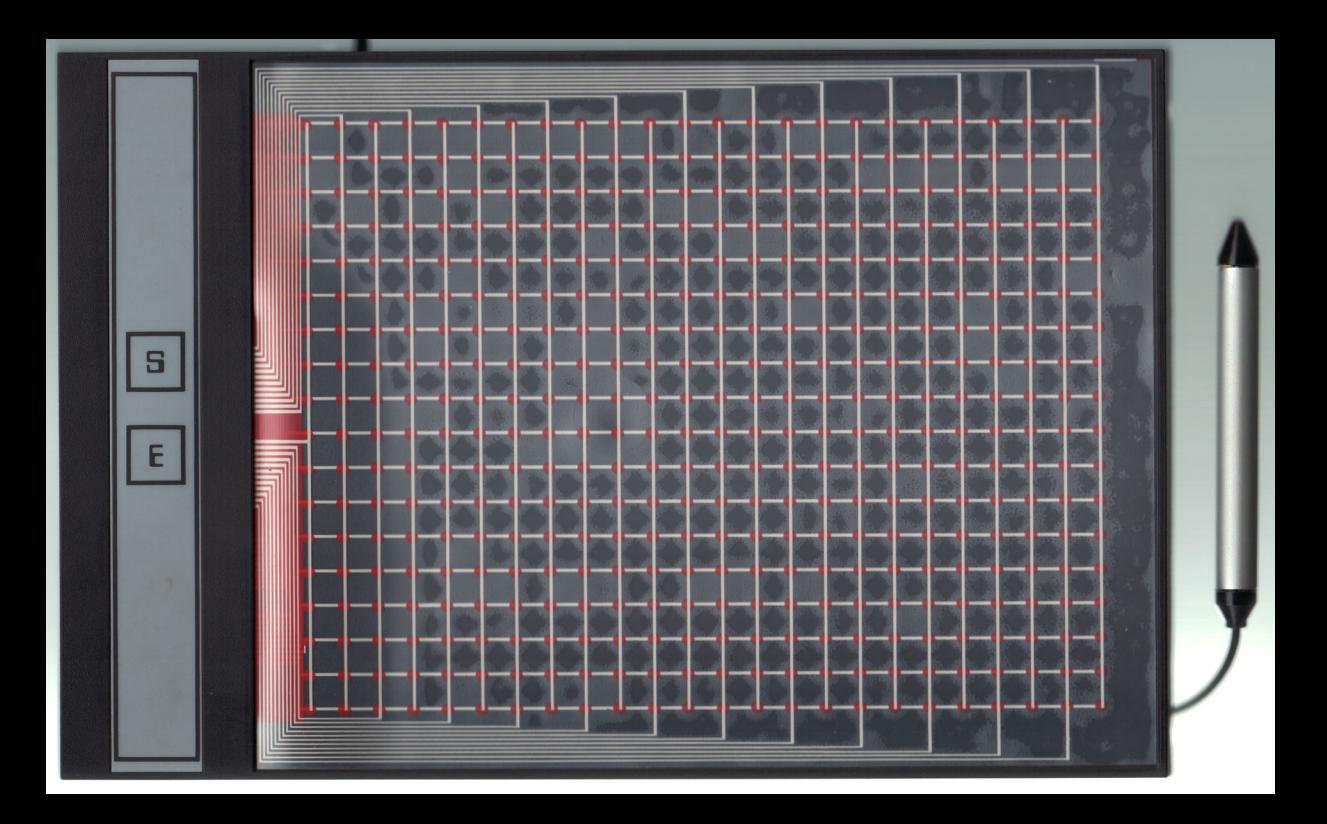

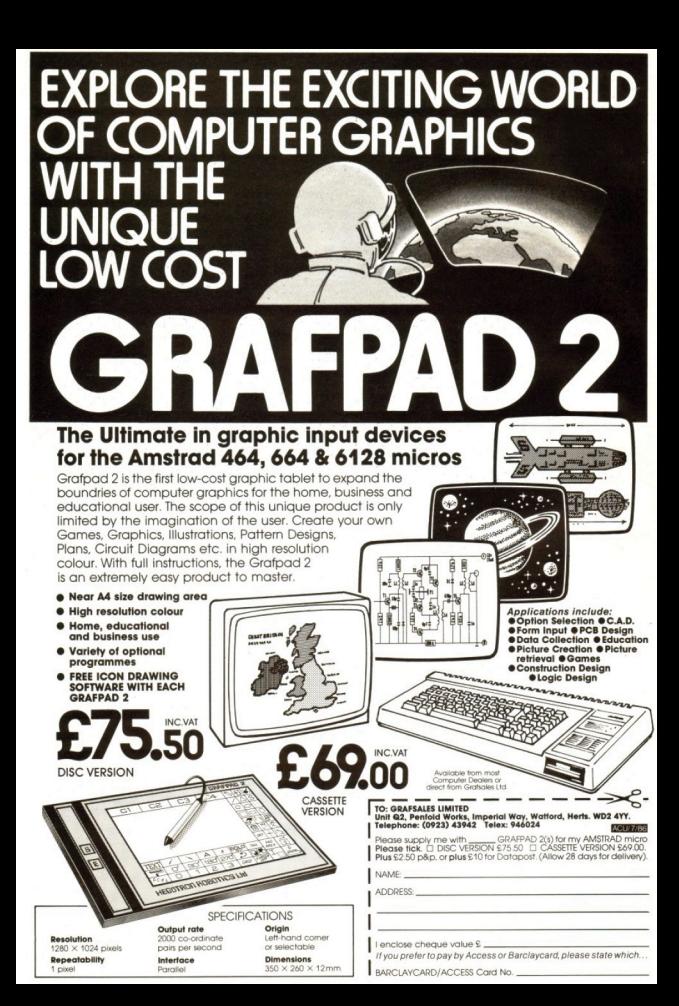

# **GRAFPAD II**

Όλοι μας ξέρουμε ότι ένας computer αποτελείται από ένα κεντρικό υπολογιστικό σύστημα με κάποιον μικροεπεξεργαστή, και από μια τουλάχιστον συσκευή εισόδου και εξόδου (imput-output device). Η συνηθέστερη συσκευή (ή περιφερειακό) εισόδου είναι το πληκτρολόγιο και η συνηθέστερη συσκευή εξόδου μια οθόνη (είτε τηλεόραση είτε monitor).

Πόσοι από εμάς όμως γνωρίζουμε με ποιον άλλο τρόπο μπορούμε να εισάγουμε πληροφορίες στον υπολογιστή μας; Και ποια είναι η καταλληλότερη συσκευή για την είσοδο κάποιας συγκεκριμένης μορφής πληροφορίας ή εντολής: Αν αυτό που θέλουμε να εισάγουμε δεν έχει την μορφή κειμένου, αλλά κάποιας εικόνας λ.χ., τότε τι μέσα έγουμε στην διάθεσή μας:

Όταν κάποιος θέλει να περάσει μια εικόνα στον υπολογιστή, ο πιο συνηθισμένος - αλλά όχι και πιο εύκολος - τρόπος είναι να χρησιμοποιήσει κάποιο πρόγραμμα σχεδιασμού ή ζωγραφικής απ' τα πάμπολλα που κυκλοφορούν, και με την βοήθεια ορισμένων πλήκτρων να ξανασχεδιάσει μόνος του την εικόνα.

Σε πάρα πολλές περιπτώσεις έχει την δυνατότητα να χρησιμοποιήσει κάποιο joystick, ψηφιακό ή και αναλογικό, το οποίο προσφέρει κάποια μεγαλύτερη ευκολία χρήσης από τα πλήκτρα. Παρόμοιο με το joystick είναι και το paddle, «η ρακέττα» που ακόμα και τώρα χρησιμοποιείται σε πολλά παιχνίδια (απ' αυτά που θέλουν εικοσάρικο για να λειτουργήσουν...) τύπου breakout ή Tennis, με το πλεονέκτημα της ακριβέστερης ρύθμισης της θέσης.

Το trackerball, η στρογγυλή μπάλλα την οποία γυρνάς με το χέρι σου επιτρέπει να βρίσκεσαι με ακρίβεια σε οποιαδήποτε θέση της οθόνης, αλλά το σημαντικοτερο, να διαγράφεις πάρα πολύ εύκολα καμπύλες τρογιές. Το trackerball είναι το αντίστοιχο δύο paddle, που το καθένα τους ρυθμίζει την κίνηση σε δύο κάθετους μεταξύ τους άξονες.

Το ποντίκι (mouse), που από τον καιρό που το χρησιμοποίησε η Apple στην Lisa και το Macintosh έγινε πολύ της μόδας, δεν είναι τίποτα παραπάνω, από ένα αναποδογυρισμένο trackerball. Αντί δηλαδή να περιστρέφεις την μπάλα με το γέρι, κρατάς την βάση της, την οποία μετακινείς πάνω σε μια επίπεδη και όχι εντελώς λεία επιφάνεια, στην οποία ακουμπάει η μπάλλα και έτσι αναγκάζεται σε περιστροφή.

Το light pen είναι ένα ειδικό «μολύβι», το οποίο κατευθύνεις προς την οθόνη του υπολογιστή και είναι σε θέση να ανιχνεύσει την δέσμη των ηλεκτρονίων που σχηματίζουν την εικόνα, μόλις αυτή περάσει από μπροστά του. Κατόπιν, με τη βοήθεια κάποιου κατάλληλου προγράμματος κάποιος μπορεί να έχει τις χ και ψ συντεταγμένες του σημείου της οθόνης, στο οποίο κατευθύνθηκε το light pen.

Του Σ.Ν. ΑΓΓΕΛΗ

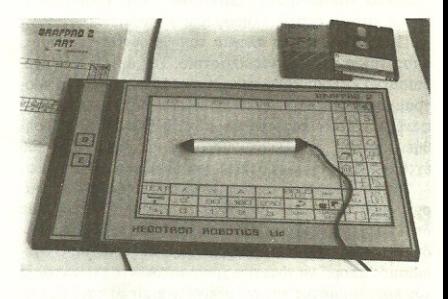

Συντεταγμένες σημείου επιστρέφουν και το touch pad, το touch screen, το digitiser και το graphic pad. Το πρώτο είναι μια ειδική πλάκα, από την οποία μπορούμε να διαλέξουμε κάποια από τις προσφερόμενες επιλογές, ακουμπώντας στην κατάλληλη θέση το δάκτυλό μας. Το δεύτερο είναι μια ειδική οθόνη που ανέπτυξε τελευταία η Hewlett Packard, και χρησιμοποιείται όπως ακριβώς και το προηγούμενο. Το digitiser αποτελείται συνήθως από κάποιον αρθρωτό με δύο μέλη βραχίονα που στο ένα άκρο του βρίσκεται ένα ομοίωμα μολυβιού.

Το graphic pad, τέλος, είναι κάτι μεταξύ του light pen και του touch pad. Είναι δηλαδή μια πλάκα που συνοδεύεται με κάποιου είδους «μολύβι» του οποίου η μύτη ακουμπάει στην πλάκα.

Το Hegotron Grafpad II είναι μια τέτοια ακριβώς συσκευή. Μέσα στο κουτί της συσκευασίας κάποιος μπορεί να βρει το pad, πάνω στο οποίο υπάρχει συνδεδεμένο ένα «μολύβι» και το interface σύνδεσής του με τον Amstrad, ένα πολύ μικρό manual, ένα σκληρό διαφανές πλαστικό, ένα κίτρινο χαρτόνι με κάποια σχήματα πάνω του και μια κασσέτα ή δισκέτα με ένα πρόγραμμα ζωγραφικής και δύο εικόνες για επίδειξη των δυνατοτήτων του.

Το grafpad συνδέεται μέσω του interface του στο expansion port του Amstrad δεν χρειάζεται ξεχωριστή τροφοδοσία ή οτιδήποτε άλλο, και αφήνει το περιθώριο σύνδεσης και άλλης συσκευής στο port αυτό, καθώς το interface καταλήγει σε μια έξοδο ακριβώς όμοια με αυτή του Amstrad.

Πάνω στο pad, και στο αριστερότερο μέρος του, υπάργουν δύο κουμπιά, σαν αυτά που έχουν οι εκτυπωτές Strar, τα οποία χρησιμοποιούνται για την επικύρωση των επιλογών, και έτσι δεν απαιτείται η χρήση του πληκτρολογίου. Μ' αυτόν τον τρόπο, το grafpad λειτουργεί σαν μια ανεξάρτητη και κατά κάποιον τρόπο απομακρυσμένη μονάδα εισόδου.

Louis to company of American bladet gav vi en kort intro Advise of CADYWA 15 skal i donne artikol so nasoment of localizations, didiam's presenters

Som følge af den madig støras advertising at CADICAM nevergence has det growl. site fresa Heaviera Reito. this lawyered at adjoining top nanniages (Power CAD) wed devil barende destrey ved news Greened II. Goals ned if the i to versioner, dele of IRM PC on korenachie og dels al Amend Josce Med en pris på henholdsvis 5.455. kg, op 3.455. kg, er der skabt mulighed for at er Inverve et professionelt CAD system til absolut rirealige

#### Hyad er en digitizer?

Index vi loster or over God and II will dut young formallytienlict med en kort indiaring i begrebet 'en digitaer'. En chattant boothy of at top polype med or potential of tes competition outgain at tetralizza Grantinia constituita liges some form met med et ra. star. En non med indiscoper elektronik, er forbundet til Few that an Emmanuel At Animals nd however almost marrilled at Nie norweg horizer tades. durant on elektrisk kontakt co penseo sender et signal til computeren. Programment organitier det til et digitalt signal og viser det næsten gieblikkelet på skærren.

#### **Grafpad II**

Visit analysticher of Confront II - den dandse tennerter er CT Data & Dektronik i Oddermediator en engelsk mangof rul (2) sider, an excelence, debate swer solve dedicaren. Henadover medielger last billing of the release an location. modulation is die stedenke funktioner ved brugen at

#### Grahad E.

Tikkaningen til computerer burde lide volde problemer doo ber det anteres, at ledningen mellem interleget til computeren og digitieren or cheesister week kind.

twoodwar of plastic invitients 30 x 23 cm. Boartet er ondals i so accounts accalar 1 midten ligger tegnesrenlet ed 15 x 10 cm was man nower ed. Leaderships her or we have a sufficiently like no kasktonov, der aktiveres. v.h.a. percent

En al Grabad E's fordels av at man kan amainde almin. skrivning af de konstruenede tegninger. Såbent man en shor an endna batere loads. tet and makin autobismin last. levere, endor natioficate mu-

liabed for at thicker an eight. ter Arcoveise of dat around. te nevidenece safety sker ved constant ad recognoment

Forudes delinering at det periletiers udstyr skal man i reodsetning til andre GRESSING CAD-programmer -liggiedes fastuatte en radifor parametre ved center of Grebad II. Det være sig ud-45.400 relianchadon dan lasterolare, for skarming. distributions that nativity skyl forstån derbyn. of termineum rul alcomment thise randomy have sled have samme format som yed udstriveing. Dette er rehnagt en kankommen facilitet.

**Avancerede funktioner** 

for of Context Prophectic steely side as heaven of at sunday in his bigger in the counkan gemme ofte zewendte

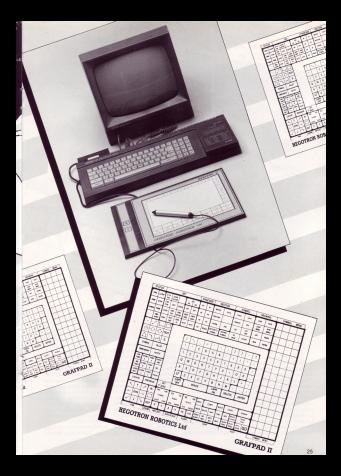

synboler. På diottoren en der abant plads til hele 64 foroer anset pasta te ne

Dose semboler kan oast view tekst (Leks, standard salested buyer-Act or modest at educide med 10 frederiksen denths man. Detta an operator enholt superb.

To ander facilitat er m.b.t. Laper. V.h.a. Laper er det realist at orbeide 1 36 forskellige mivenuer. D.v.s. et

hvis man arhester med far versonitor, Jan niveau O vane en tegning i almindelig combined by continued information 1 fake loss same torontos. last. Andre mere medessie. nelle amoredelsesmakthoday or selvidadela tilitada.

Al andre faciliteter kan fremhaves Zoon- oo Roteringsfunktionerne, der fektisk er underline air teathair. me opede en un sterrolse og kompleksitet

Den omstandighed at Graf.

paid II keep or a service of cyten. widely of movet loweright. se knowledge ever har abtack Data positions and at non kan amende tre for dullor keedingsustener nemba absolutte, polarre ogreining attornate, positive og absolute loordinatest an gives blot X og Y kocedina terry hansdur, concern planetes der Det nodere ko. certinations ex meno soundilate idet man her anolyst et til for hexholders should get

stelled Pr-Secondination will 50.20 vil atledes betyde, at company placemes wh et model was haven't go, alstand of 50 resels center vinhel no 45 center. Det retails and interestimates benefit to te soorereneer ager to set fra at det andet tal fider angiver et cradial, men derangiver et gracias, men cer-Y-aksan. Et relativt koordi natuut på 100,000 ut i punktet 50,20 placene curwww. I knowleavene 150.120 Vad at heave down keeptimpact kan ruan fromreds foldergo.do monitor

terminent buts localitet an field rd haids read and/o professionally CAD-mocontrar, derivalent ficoter vassendig mere.

#### Gerdend II as lærenem og brugeryenlig

How dealers and Godwell Il aktiveres yed at placent removes comed day producde funktion, hvorpil kontekten på pennen trykkes neil. Ved nogle funktioner dial man reager remember that resident for at the lowe are sandes: Oralge man Lebi-

at terms on cirket, losn det open på ter måder. Delskan man angive stoughtforcestram on radius, dels to reedstående punkter på cirklen og dels he punkter på cirklan Sidetsworte bruges acon oftest til tecnico af ellim ser Alci alt an urlent heaven. venito berramperado. Det synne oer og sældende ved illustration of andre archeler

#### nādu

Seen allenade andere fore

canno er Grainad II utreba billio i forhold til konkerer. rende CAD programmes reed albasonde destiser reed subseque agreer.<br>Ved et si priddikat produkt ville man måske forverne, at udbuddet el fecilitator es mi-Deldet und Großnad II. ruper

Finderbacer elected General skatuos ná on alementelio Fer serves pa en orningeng ego undeles det repblem, som ofte knowner til radiole und andolfelse af CAD-papcommer needig speeger&governer, nevel g speegenafastert udstur alaces plottere Grabad II er alledes en CAD concern frequent McC orabattelumentum kommu collective of factories are this minds in occordable den kommer til sin fulde set ved Grabad E.

Návyvan dosl kaba procesory rear til sin PC' er kan det meget nont of her at loste for så meget, ja op imod manne as respect people and head was betalle for monkines. Due findes dog on lawying for den sexne PC-eier, som ikke nebog. Somet an integreren coloured latter "ALT LEET VITESTER ABILITY programmer lealth on her st

subdirectory, og kopieren System Daily, Help Daily on assessi COPC komments Hele molestness as ed anorbit was day darake two monter Nework, has least on an donak wenten sidst rul are Det skyl doe fike afskrańdu potentuśle kabere

sentler, ford man fike skall til et sætte sig ind i 6 fonkel hoe kommersboart. Day as and meldoled for "manual" and standarding case has lange ud på funktionstage na. Der er 20 minner bluene Individunar HP 1 more Printer

#### **Bouverwellshad**

Study you loo at all last

novi al tristuturioni finder man agt af at det countles who were smart. buts man kunna få en god mer salafash. Irest problann, nuan layer et regnesifs. hyperi, man saver ex regimento org represeled larger man over i embroommeret, som tegner crater, og erdelse futter man eralen over

to 1995 to and state at-*<u>Gode 22%</u> secult* 

#### Opbygning og for you think from

**INMERISHION** deleg database announce existorator, tekstutand Distantiated, you and life specials peogram ABLITY kassen indeholder en Su stars Disk, Hale Disk, Disks rial Disk Presentative Disk en 200-sidem monarhank margal says of What to do first' love Testelscensboot indebrief: rend, et rettelseskeet of abductionationals.

ARE ITY knows en 1704 PC eller kormatbel med minds 354Kb, og to dakettednes: Programmet under stetter Heercules methodert. og udnutter dets rrailabed for 43 linier toket på skær men. Fint, fint hvis men allsä her såden et kort. Testes fendt sted på tre forskallige DC'sea Dy YT, T1000Chryst Ashbalt does no Henriko. slow on absorbiba XTies west knocklass on the story. sant an AT med monochsays on region installation cean indebat felse nogen any of graphicans. Most hardfuly consister was, at Sustem Disk 1 A-drevet, ou Dysterm Lrew Livesporer, or B. His men prober at bruse handscoreduout refer of sidhe dals er det oast nad sorre dipen et oet ogne recefor systemcloken på 15-3sical Scatery. Disk aktive and med Male Disk: Filer 20-30. sak. (wesenfligt hurtipere på) hardfish or ARI ITY Mer

Chemie mundiched (AB) LITY er Library-skærmen Ovent stir navnene på de ferskelige modulet og an she keep al door on NEH has lonne, som logsk rick av vendes til at opvette en my fil Under NEW sale sã de respektue für under deres model, som måtte befinde sig på B-drevet Parddi sized. De filer som fekt ovn. location of AREITY some Area come, sactos ham t en-OTHER FILES Informat. Lis hours sharened by one cost. alse formile ARILITY on dest at lorisette ABELII V om de ying of fire, directory adskouting, og andre amb rati have a go expense resident ABE ITY accorder hele we ice increases de aprena-Assuming Colo. DV Commanda) som atter de lelt reaso speciallo funktio nes. Detto letter bruoen van

braservenhabeden på, og опарстистариски ра, су<br>Анти сан Ан Аниас као giorde et smide manualen et tespasse roote jog iy n shots taking temperature lance I dockedd e2 hund iam mer. Alle receivier has an and historyment on and hisdocratelesser, den schiellen letter hy men. Nedang will I RRARY diagresses et des en status linie som forteller om SHIFT look on NUM look or aktivenet. Her anoives også har most hakommelse der er tibage til brageren Noort helt sanfor er "PLP" FLIP kommandoen ger det radiet at skibe mellem to 'tasks', som en englænder ville have udtrykt det. F.eks. brugte jeg FLIP da jeg dowy locates les El EPos min casos and human boomers offered afmit salmarvare måt i telegibe. handlesen and at traider ish FLIP says Moget filest.

#### **SAMARREJDE**

Fix at the angles standard sides well ARELITY or dot unolline code "samaduside" renquenome inellen Mess man sidder og slenver en årsrepport over livrates plusteer data fra databasen oo legge over its odschandling and also continuous

#### Telesthebandling

Telethehendleren (ABILITY belder WRITE, og don tilhu der stort set dat stennte som For at starts WWITE washeen case on 61 for 1,000-50%. downton, after man runner nd NFM for at conclus strait. Adversed Betteringen 1 WRITE or stephy strength Met man la mihranommada fik Immenandous Fix of down as F7 (Shade), som man kan invertenz en Mois med. Så kan man fivery data. Iconique da date den. Fletcingen fore oly med 15 Pick-up) der sanier den op. op P6 (Put) down), der enbanger den tom deternhede sted i telet-May \$7.00 percent construction stater ord, og går til en greet.  $\sim$ 

from the USE ITY ning Fisher (AREITY No. with all on local read high-locsalesses oo mellees hver side er der et par blanke 11nier. Det er fekt fordt det han noon making habeless. were done one light products because of at faste markeres. next real, on real CTRI homes day i stay med oxf. HOME offer all stagges of takster, oo END til skeningen. Pello gir en side on, co PeDo Payde du gartet det en side ned. En ting, som insticrede mio var, et canonerthis kan felge med, når man day of man has thinking own on helder DFI Jessey men ranks. No see more shi markeren kant henricht hospitatorea rafes at da forsateday. Feest rds man slipper fiernos karakterome. Ret as interende haw man er en hutig maskinskriver. Der er for forskellige tegnteper i WRITE, halie, Bold Un define og norrad. Tegnese blver vot på skærnen, som on what WNSBNG Miles You Say Is What You Gard letter brugen. Der er plack et centrest 80 sider tartsborout taket med 60005, all day skylle young ringled road which had some this line from electronic at days on remove. Der manufer en staswhether men ofter of cendo skulle der komme en read i en nome venion.

### Soreadsheet'en

Recreated i ABLITY en rately dets stanforste modal Hutsbukommelsen tillader det. Jam der vore 9999 rather med 702 holygears et aark. Det er her joen, rent bruperventisheds encount. et ABILITY side sig igennem. Regnearbet er utroligt namt at bruge, og selvom det er come at oil of standing der contrast de relativamento e conaren 1 talethalwerdingen ... der er føle rrogen nye tinter. man skal sette sig ind i Regnearbort has on stand; databili feature, som er meget effekthe rile ways shall shrive are tisk sammenhang i Udover do norrale reguester en der då special funktioner f.eks. generoritsbesen rena. homeschader coo.

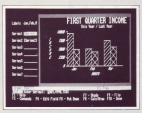

#### Databasen

Databasen er bugget op som et kartoneksindeks. Når man valor NDE to LBRARYdommers, bloor man keesourcest, cesser man sonmed de aarnme funktioner som bruges i telediselservike som oruges i texterpersonere med F2 (Commando) og vælger FIELD, Stønglagn på

currentations. After mon-or stitude road masterlyin'es texter man F10 (DONE) on International chairs about head Programmance has need that on net operal idd. Nor man dates are lost bloor de the cash is cable been were nan arbeider read og kan oost brazes AND, OR on NOT. Det ale rimeler huriot **NULLAR GM EENSE EERSE** det hele er det et særdeles starkt process.

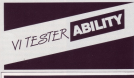

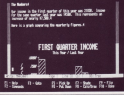

#### Grafdelen

ABILITY and team invod data los tasteheret, eller den fil. Man har mulighed for fire neur realer asticitavers. stelded sedechoeners. laskes. ordinators offer an larger Der kan unter sow sact data i on got. Når man bruger en structured the controller man ABLITY bothe telses der skol gewendes. Lagkagedisgurrent ken kan bruse det første sørt dete, der er besider sin centraskinera antrakslaters. key man selv cooline on shake. Titler til X not Y alogena, variage for coremands menues. Overdottten bliver skrevet med nogle voldsomme tuper, der en dowarre four multibed for ken fiske stå ret mange tegn. von von 199 ret mange tegn.<br>Udveirene durcha F2 K'zen: mando memam, og man loss 15 centes adsleevet på twees, hvis det geskes.

Man true lifes sale has stresses as homitages of his ladet hadlert ellers er retste. the Hyle man traver at CP/M a renessen som Dr. Gareb. sony formation at home libroser under ARLITY on servmenbones blagger ARE ITY aration totals Man okay, man San io Mor Il alt.

#### Det med telefon*paralgazza!* Son consideration would as

grammer, det drejer da om. and ruled most of lifts religion. society (Gradul, Pearson, was loss awaker UT52. VT1000 on DEC terminated Mate man all concella on or communications-\$1. started man forst med at unifor basdute, orbet, cediamode, ense, areer, cenarrope.<br>stopbits, og forskellige inforcalor. Det er et fint terminal

Industries show A.C.

### CT Data & Elektronik holder flyttedag!

### **GRAFPAD II**

Colley Anders Concept II.<br>Stad James & 1974 keeper in i

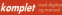

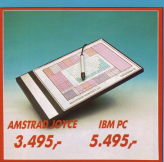

### **DANE**

nuxel IC was or underleded Vi avaian àlso at professions.<br>Vi avaian àlso at professi, or el en de billionie, for să key tennes for no til 34 militæder ad pangen.

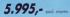

Reivier ple Spee Inscharge på DANE PC/ST

**SEAGATE 20 Mb bookfield potentiac** 

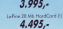

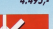

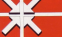

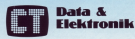

**Pre-don 21, april for CT & ELEKTRONIK** a Gleichner under ert ser zu Norwenzer (23. ANS Odder zur har samtidis

Confeder has CTBayer skiller exceptor (COLI) 44 (U) 4 lbs rejuge as and, mains

# GRAFPAD 2 **ART** for the AMSTRAD

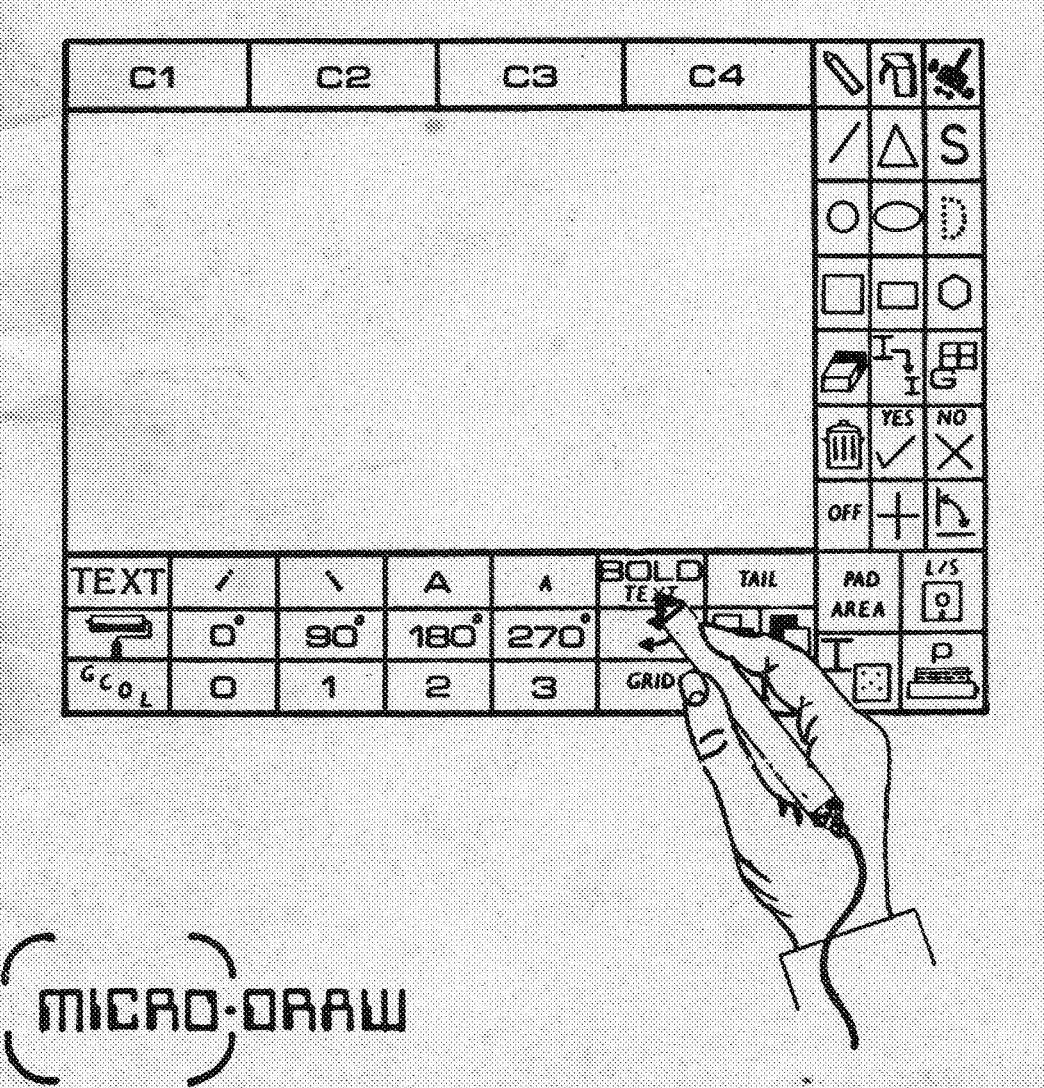

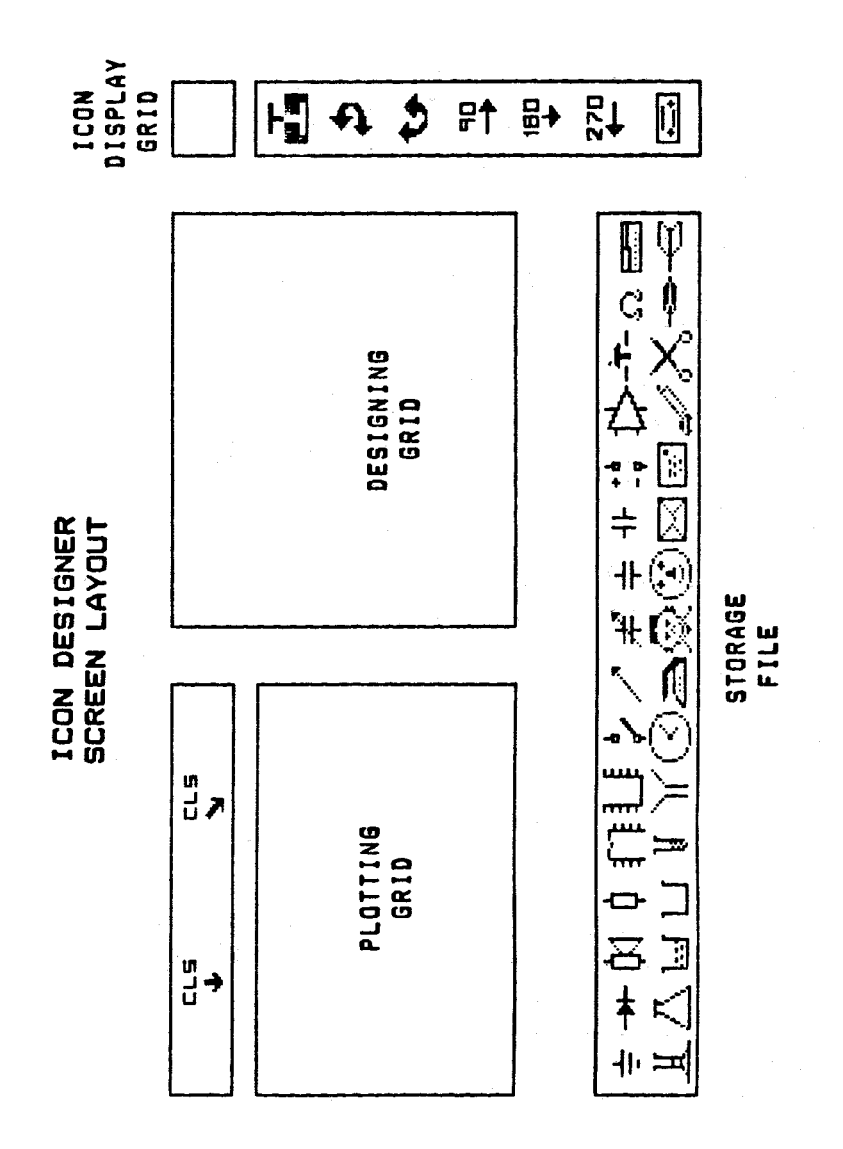

 $\mathbf{I}$ 

# **INTRODUCTION**

To load the drawing program:-

Insert the cassette, or disc side 1.  $1.$ RUN "AINTRO"  $2.$ 

Wait for the program to load. The title page now appears.

SELECTING A FUNCTION.

Hold the pen in an upright position, then move the pen across the PAD and position the cursor in the menu to select required function. Press the BOTTOM button. Bring the PEN back to the drawing area to commence drawing etc.. When "POINT to a box" is referred to, the pen must be held upright and remain in contact with the pad until the BOTTOM button has been pressed.

# ABOUT THE PROGRAM.

# **FREEHAND DRAW**

- Point to the icon and press BOTTOM button.  $1.$
- Select line thickness and press BOTTOM button.  $2.$
- PEN until the cursor is in the  $\overline{3}$ . desired Move position, press BOTTOM button.
- 4. Commence drawing.
- To stop the function press BOTTOM button. 5.
- To switch off point to OFF box and press BOTTOM 6. hutton.

**SPRAY** 

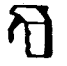

- Point to the icon and press BOTTOM button.  $1.$
- Select type of spray, press BOTTOM button.  $2.$
- 3. **Move** PEN until cursor is in the desired position, press BOTTOM button.
- Commence spraying.
- To stop the function press BOTTOM button. 5.
- 6. To switch off point to OFF box and press **BOTTON** button.

**SWAP COLOURS** 

- $1.$ Select icon and press BOTTOM button.
- Select colour to be swapped (C1 C4) and press BOTTOM button.
- 3. **Move** cursor into drawing area and press BOTTOM button, until desired colour is reached.
- 4a. For normal colours go to the YES box, press BOTTOM button.
- 4b. To finish go to the OFF box, press BOTTOM button.

**SOLID LINE** 

- Point to the icon and press BOTTOM button. 1.
- $2.$ Select line thickness and press BOTTOM button.
- $3.$ Move the PEN until the cursor is in the desired position and press BOTTOM button.
- 4. Position the cursor for the end of the line and press the BOTTOM button.
- Repeat step 4 as many times as required. 5.
- To change line thickness go to OFF box and press 6. .

BOTTOM button.

 $7.$ To finish the function go to OFF box and press BOTTOM button, again.

TRIANGLE

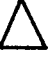

- $1.$ Select icon from menu and press BOTTOM button.
- Position cursor for the first point of the 2. triangle and press BOTTOM button.
- When the length of the first side is correct press 3. BOTTOM button.
- Position final point as required.
- 5. Press the BOTTOM button
- To finish the function go to OFF box and press 6. BOTTOM button.

# S

Solid triangles, circles, squares and rectangles are obtained using this icon with the selected function. Select as before from the menu pressing BOTTOM button. and switch off by going back to the icon on the menu and pressing BOTTOM button again.

# **CIRCLE**

- Select icon from menu and press BOTTOM button.  $1.$
- $2.$ Position cursor for the centre of the circle and press BOTTOM button.
- Move the PEN on the PAD to obtain required radius. 3. oress BOTTOM button.

4. To finish the function go to the OFF box and press **BOTTOM button** 

**ELLIPSE** 

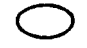

- $1.$ Select icon from menu and press BOTTOM button.
- Position cursor for centre of ellipse and press  $2.$ BOTTOM button.
- 3. Move cursor above and to the right of first point until desired size is reached, press BOTTOM button.
- To finish go to the OFF box and press 4. **BOTTON** button.

 $\ddot{U}$ 

Select this icon with the circle function to give a dotted outline, pressing BOTTOM button. Point to the icon again, and press BOTTOM button to switch off the function

**SQUARE** 

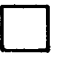

- Select icon from menu and press BOTTOM button. 1.
- $2.$ Position cursor for the first point and press BOTTOM button.
- Hove the PEN on the PAD for the required size and  $\mathbf{3.}$ position, press BOTTOM button.
- To finish go to the OFF box and press BOTTOM button.

**RECTANGLE** 

The rectangle is obtained in the same way as the square.

**POLYGONS** 

- 1. Select icon from menu and press BOTTOM button.
- Select number of sides required, press BOTTOM  $2.$ button.
- 3. Position cursor for centre of polygon, press BOTTOM button.
- Move pen until required radius is reached, press 4. BOTTOM button.
- Colour may be changed now by selecting from C1-C4 5. and pressing BOTTOM button.
- Move polygon into required position and press 6. BOTTOM button. (Polygons may be moved around the screen and fixed by pressing BOTTOM button).
- To reselect alternative sizes point to the OFF box  $7.$ and press BOTTOM button. repeat steps 2 to 6 as required.
- To finish the function point to the OFF box and 8. press BOTTOM button twice.

**ERASER** 

- Select icon from menu press, BOTTOM button.
- Select colour to be erased (C1-C4) press BOTTOM  $2.$ button.
- Select eraser size and press BOTTOM button.  $3.$
- 4. Move to the area to be erased. press BOTTOM

button.

- To stop and start the function, press BOTTOM  $5.$ button.
- the function go to the OFF box, press 6. To finish **BOTTOM button**

**ICON PRINTER** 

 $I_{\mathcal{I}}$ 

- $1.$ Select icon from menu and press BOTTOM button.
- $2.$ Select character from storage file and press BOTTOM button.
- 3. To print place character where required on the screen and press BOTTOM button.
- Selecting page switches between character menus 1 4. and 2, pressing BOTTOM button each time.
- To finish go to the OFF box, press BOTTOM button. 5.

Printing your own characters:-

- Insert tape or disc containing your icons. 1.
- $2.$ Select "ICON PRINTER" from pad menu, press BOTTOM button.
- Select LOAD AND SAVE from pad menu, press BOTTOM 3. button.
- Type in name of icon file, press <ENTER>. 4.
- When loading completed select "ICON PRINTER" from 5. pad menu, press BOTTOM button.
- To finish go to the OFF box, press BOTTOM button 6.

**GRAPHICS WINDOW** 

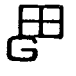

- 1. Select icon and press BOTTOM button.
- point for the bottom left hand corner, press 2. **Fix** BOTTOM button.
- Move PEN on the PAD above and to the right to form  $\mathbf{3.}$ required window size, press BOTTOM button.
- 4. To switch off function return to menu and select graphics window.
- Press BOTTOM button 5.

**CLEAR SCREEN** 

- 
- Select icon and press BOTTOM button. 1.
- 2a. To CLEAR screen point to YES box and press BOTTOM button.
- 2b. To ABORT point to NO box and press BOTTOM button

OFF

When the OFF box is referred to in the other functions use this icon.

**FULL CURSOR** 

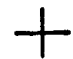

Select this icon if a FULL cursor is preferred when using the drawing features.

HORIZONTAL AND VERTICAL LINES.

- $1.$ Select icon from the menu, press BOTTOM button.
- Select line thickness, press BOTTOM button.  $2.$
- Fix first point, press BOTTOM button. 3.
- Plot as required pressing BOTTOM button each time  $\ddot{\phantom{a}}$ to fix.
- To finish point to the OFF box, press BOTTOM 5. button

# **TFYT**  $TexT$  / \ A | A BOLD **TAIL** Select type of text to be printed, press BOTTOM  $1.$

button.

- Type in text, in upper or lower case letters,  $2.$ press large <ENTER>.
- Select colour (C1-C4), press BOTTOM button 3.
- 4. Text may be moved around the screen by moving the pen across the pad.
- 5. The angle can be altered by using the UP and DOWN cursor keys.
- When you are satisfied with the position and angle of 6. text, press BOTTOM button.

**NOTE:** 

To switch off italics point to TEXT box and press BOTTOM button.

When TAIL mode is selected choosing C1-C4 only changes TAIL colour, to change TEXT colour go to TAIL box, press BOTTOM button. Reselect colour, then TAIL.

**FILL** 

Select icon from menu, press BOTTOM button.

Solid Fill

- $1.$ Choose background colour, e.g. red, press BOTTOM button.
- $2.$ Choose foreground colour, e.g. red, press BOTTOM button.  $\Box$
- $3.$ Place cursor in shape to be filled and press BOTTOM button.

9

Pattern Fill

Example:-

- $1.$ Select pattern from pattern selection, press **BOTTOM button.**
- background colour, e.g. red, press BOTTOM  $2.$ Choose button.
- 3. Choose foreground colour, e.g. yellow, press BOTTOM button.
- into shape to be filled and press 4. Move cursor **BOTTOM button.**

 $(XAXIS)$ 

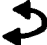

- Select icon and press BOTTOM button.  $1.$
- $2.7$ Choose pattern and press BOTTOM button.
- Move cursor into shape to be filled and press  $3.$ BOTTOM button.
	- ട്ടറ്

Select this function to turn the pattern through 90<sup>'</sup>.

1AN

As 90' but turns the pattern through 180'.

270Ĭ

As 90' but turns the pattern through 270'.

Extra Feature.

To stop the fill in progress at any time press <ESCAPE> once. You can now change pattern, colour, or both or move to a new location and resume filling.

GRAPHICS COLOUR

 $G_{CO_L}$ 

Select icon from the menu, press BOTTOM button. Choose 1. 2 or 3, and use with any of the drawing functions. for a variety of pattern effects. To switch off the function point to GCOL or 0 and press BOTTOM button.

GRID

- 1. Select from menu, press BOTTOM button.
- $2.$ Choose arid size from screen selection, press BOTTOM button.
- 3. Select function, e.g. spray etc., press BOTTOM button.
- To switch off, point to GRID on pad, press BOTTOM 4. button, move block on screen to OFF and press BOTTOM button.

CURSOR OFF (Reanves cursor from the screen)

- Select from menu, press BOTTOM button. 1.
- Repeat the operation to switch off the function.  $2.$

PAD AREA (Allows maximum area for tracing)

- Select from menu, press BOTTOM button.  $1.$
- Select CURSOR OFF to switch off the function and  $2.$ press BOTTOM button.

 $11$ 

SAVING and LOADING.

 $L/S$  $\left\lfloor \begin{smallmatrix} 0 \ 1 \end{smallmatrix} \right\rfloor$ 

Select icon and press BOTTOM button. 

- Select L (LOAD), or S (SAVE), for the option 2. required, or E to EXIT.
- Type in the name of the picture, in ten letters or  $3.$ less, and press <ENTER>.
- Insert picture tape or disc. (for tape version 4. only follow instructions on the screen)

ICON GENERATOR

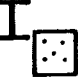

Tape users only, reset machine <CTRL>+<SHIFT>+ <ESC> load in side 2 of tape. Disc users point to icon on the pad menu. To use resident characters, for disc or tape.

Move cursor into files at the bottom of the screen  $1.$ select icon and press BOTTOM button.

Designing Characters.

- Place cursor in designing grid and move PEN on  $1.$ the PAD to move cursor.
- Press BOTTOM button each time to plot or delete  $2.$ (red plots, white deletes).
- 3a. Once the character has been satisfactorily designed place cursor in icon display grid and press BOTTOM button.
- 3b. To store, drag character to storage file and press BOTTOM button.

Plotting Grid

Once a character has been created on the designing grid drag it to the plotting grid to make larger

characters. (e.g. the chip or the dart) They must then be stored as individual characters in the storage file as shown on page 1 of the manual.

Icon Generator features  $\overline{\mathbf{r}}$ This will inverse the character on the designing grid. t÷ This will give a mirror image on the X axis. ♪ This will give a mirror image on the Y axis. 90 ∸∔ This turns the character plotted through 90'  $180<sub>1</sub>$ -ئە This turns the character plotted through 180' 270 ∓— This turns the character plotted through 270'  $\downarrow$ Place cursor over arrow and press BOTTOM button to

↘

clear plotting grid.

Place cursor over arrow and press BOTTOM button to clear designing orid.

# **SAVING**

医

- $1.$ Select icon from the screen menu, press BOTTOM button.
- 2. Insert tape or disc.
- 3. Select L (LOAD), S (SAVE), or E (EXIT), for the option required, press <ENTER>.
- Type in the name of the icon file, in eleven 4. letters or less, press <ENTER>.
- Follow instructions on the screen

PRINTER ROUTINE (To print picture displayed on  $s$ creen).

N.B. The following routine is for EPSON MX or FX or compatible printers.

- Select icon from menu, press BOTTOM button.  $\mathbf{1}$ .
- 2. Switch on the printer.

3. Press <SPACE BAR> to print picture.

This Software and Documentation are the copyright of Micro-Draw Ltd., P.O. Box 32, Maidstone, Kent. ME15 6JU.

Tel: 0622 63217

(c) Micro-Draw Ltd. 1985.

# **HIGH-RES GRAPHICS AT LOW-RES PRICE**

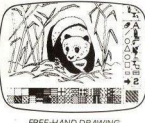

FREE-HAND DRAWING **ICON SOFTWARE** 

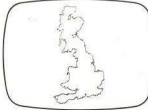

**USING GRAFPAD FOR TRACING** 

**A 4 SIZE DRAWING AREA CHIGH RESOLUTION COLOUR O HOME AND BUSINESS USE WARIETY OF OPTIONAL PROGRAMMES C** FREE HAND DRAWING **CIRCUIT DIAGRAMS** 

 $C.A.D.$ 

 $O<sub>PCB</sub>$ **LAYOUTS** 

**AFASY TO USE** 

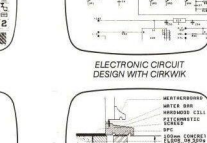

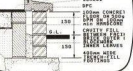

ARCHITECTURAL DESIGN WITH DDX SOFTWARE

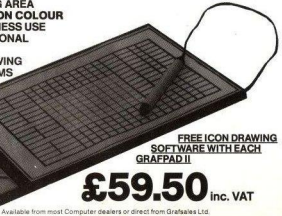

### **GRAFPAD II-**THE ULTIMATE IN GRAPHIC INPUT DEVICES FOR THE BBC, COMMODORE AND AMSTRAD MICROS

The first low-cost graphic tablet to offer the performance and durability required for business, industrial, home and educational applications. It's small, accurate and reliable. Needs no adjustment or preventive maintenance. GRAFPAD II is a unique product that brings the power of modern technology under the control of the user

GRAFPAD II-

SPECIFICATION

1280 x 1024 pixels

Repeatability: l pixel

Output rate: 2000 co-ordinate pairs nersen Interface: narallal

Origin-I H comer or selectable

Dimensions:  $350y$   $260y$   $12$  mms

**EXPORT AND DEALER** 

**ENOURIES WELCOMED** 

Resolution:

A brilliant British invention manufactured in Gt. Britain, unequalled in the world of graphics input.

**•** Ferranti's space age technology makes the Grafpad II unique in its digitising technique.

**O** The culmination of 3 years of advanced research to create a final graphical solution for the world computer market.

IT COMBINES IN ONE DEVICE ALL THE **FACILITIES OF PREVIOUS ATTEMPTS AT INPUT DEVICES. THE APPLICATIONS ARE** AS NUMEROUS AS THAT OTHER COMMONLY HELD DEVICE-A PENI-AND INCLUDE:

● Option Selection ● Form Input ● Data Collection CLogic Design Circuit Design

- Picture creation Picture storage
- Picture retrieval Construction design
- **CAD.** Text Illustration Cames
- Pattern Design Education PCB Design

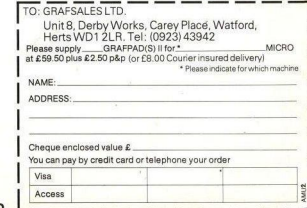

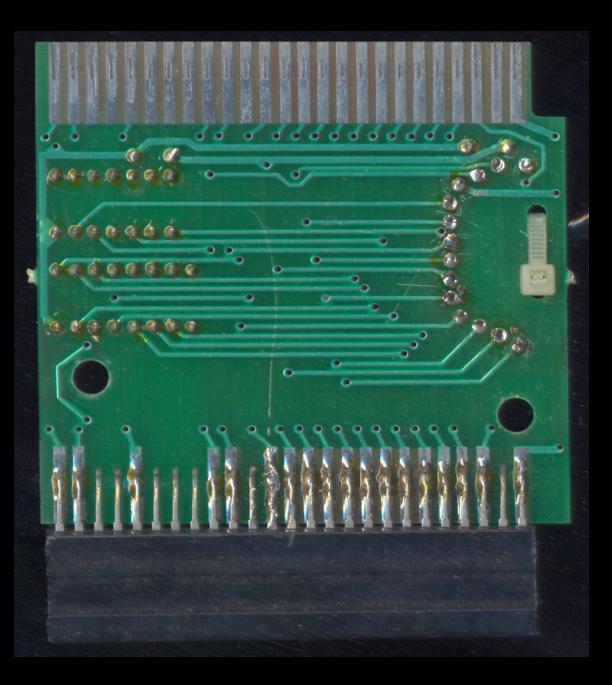

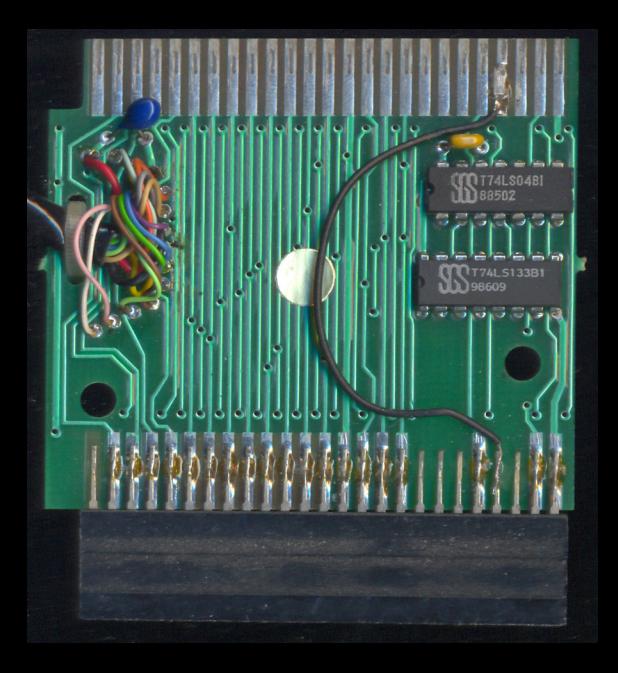

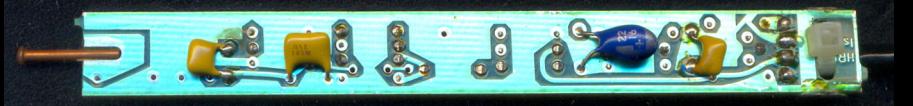

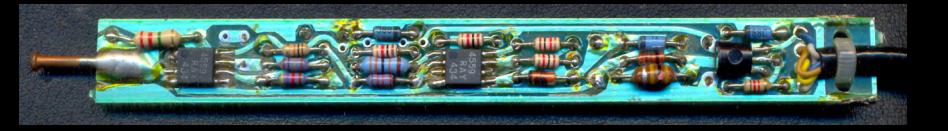

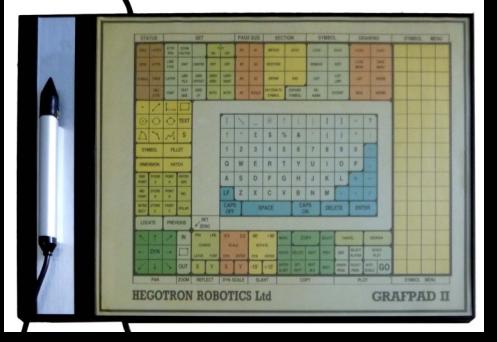

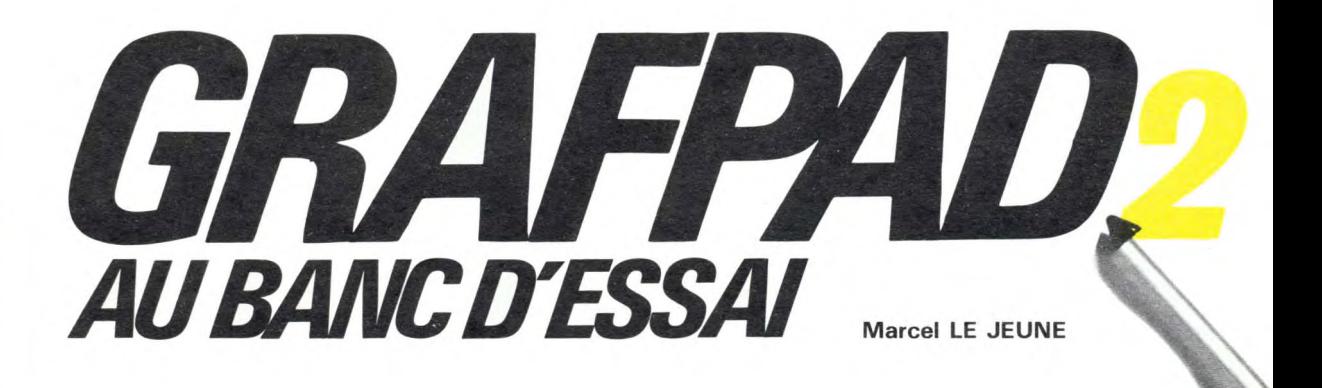

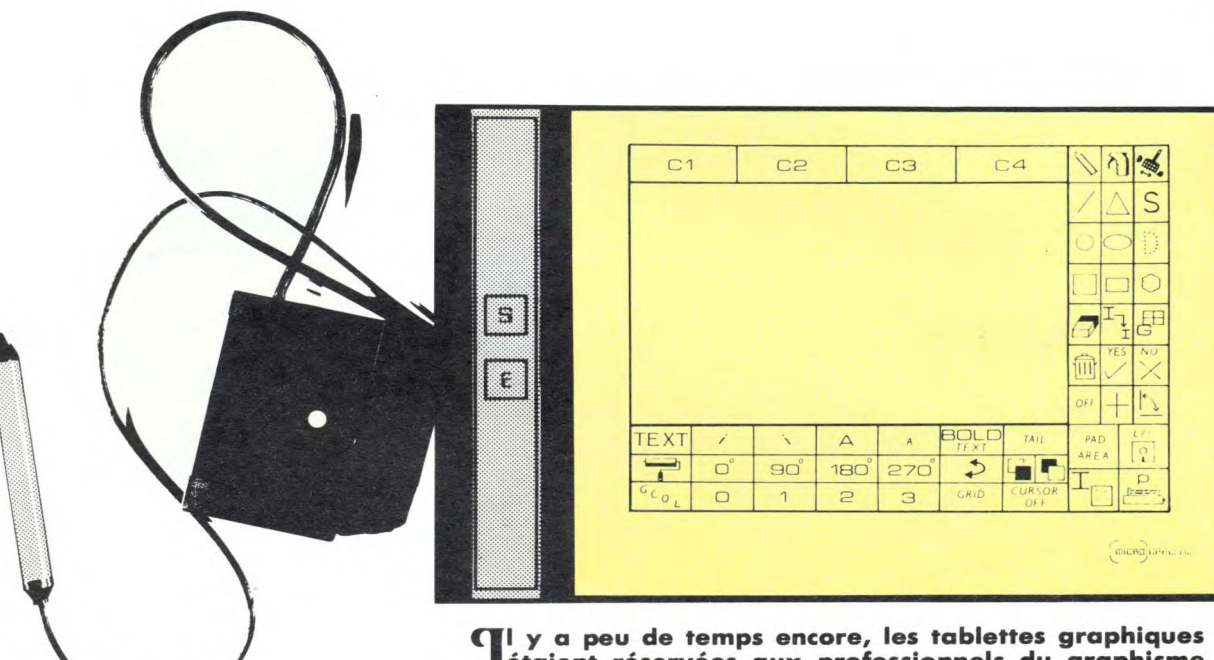

# étaient réservées aux professionnels du graphisme assisté par ordinateur et coûtaient parfois plusieurs fois le prix de votre AMSTRAD.

Londres, la première tablette ne vous cacherons pas que notre donc rapporté un éconcue pour AMSTRAD, et sur-<br>concue pour AMSTRAD, et sur- première réaction face à ce pro- l'étudier en détail. concue pour AMSTRAD, et sur-

La société Grafsales Ltd. présen- tout vendue à un prix démocrati- duit aura été la méfiance, eut<br>tait, lors de l'Amstrad Expo de que, soit environ 60 livres. Nous égard à son prix. Nous en avons que, soit environ 60 livres. Nous égard à son prix. Nous en avons<br>ne vous cacherons pas que notre donc rapporté un échantillon pour

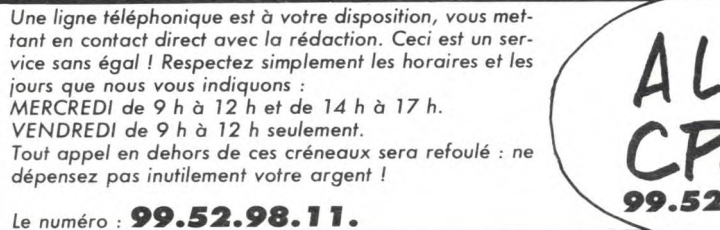

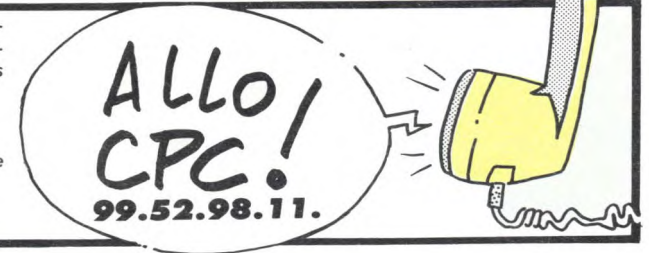

Le coffret contient la tablette avec son stylet et un logiciel de dessin. Signalons qu'il existe plusieurs versions du système, en fonction de l'ordinateur utilisé et du support (cassette ou disquette) fourni pour le logiciel. Nous avons testé la version prévue pour le CPC 464 avec logiciel sur cassette. La tablette présente une surface utile de travail sensiblement inférieure au format A4. Le boîtier comporte, dans la partie située à gauche du plan de travail, l'électronique de contrôle et deux boutons poussoirs marqués E et S. Le stylet est relié à la tablette par un cordon très souple ne gênant pas du tout la maniabilité de l'outil. Un autre cordon, un peu trop court à notre avis, permet de connecter la tablette à l'ordinateur via le connecteur prévu pour l'interface du lecteur de disquette.

# **VOYONS LE LOGICIEL...**

Il se compose de deux programmes, chacun d'eux utilisant une face de la cassette. Le premier, qui s'appelle ART est un programme de dessin d'usage général destiné à être employé avec la fiche de menu standard visible sur la photo. Ah oui, je ne vous l'avais pas dit ! La zone de travail de la tablette est recouverte d'un film plastifié transparent sous lequel on introduit une fiche cartonnée représentant les icônes nécessaires au fonctionnement du programme. Voilà ! Ceci étant dit, la deuxième face de la cassette contient le programme ICON DESIGNER qui permet, comme son nom l'indique, de créer des icônes dont vous aurez besoin dans vos applications particulières. Il est ainsi possible de se créer une série d'icônes représentant des symboles utilisés en dessin électronique ou architectural. Mais revenons à ART. Une fois le programme chargé, le maniement est très simple : il suffit de poser la pointe du stylet sur l'icône représentant la fonction choisie et de presser la touche E. Le dessin se fait en mode 1 et offre donc un choix de 4 couleurs. On trouve toutes les fonc-

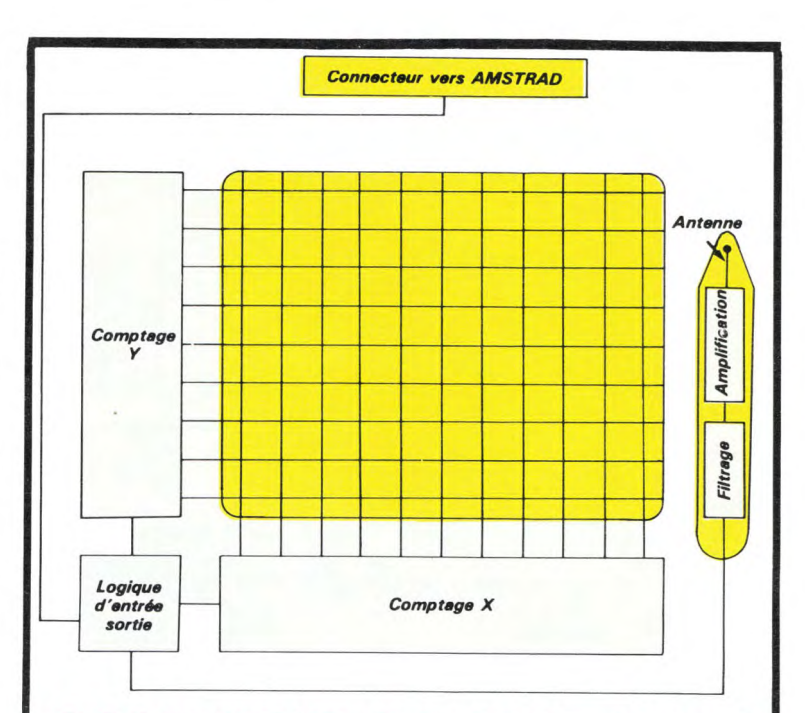

# **COMMENT ÇA MARCHE?**

Le fond de la tablette est quadrillé par des pistes horizontales et verticales disposées au pas d'environ 1 cm sur les deux faces d'un circuit imprimé souple. Les pistes horizontales sont reliées à un compteur Y et les pistes verticales à un compteur X. Un circuit de commande envoie séquentiellement et à très grande vitesse, une impulsion électrique dans chacun des fils.

La pointe du stylet contient une petite antenne qui capte le champ électrique complexe ainsi généré à la surface de la tablette. Ce signal est amplifié puis filtré. Un circuit complexe intègre la totalité des champs reçus puis au moyen d'une différenciation, il devient possible de générer un signal exactement proportionnel à la position du stylet sur la tablette, signal qui pourra être traité par l'ordinateur au moyen d'un logiciel approprié.

tions de dessin habituellement disponibles dans ce type de programme. Mais une des fonctions les plus séduisantes est la fonction Texte qui permet d'écrire en caractères droits, italiques, normaux ou inverses avec le choix de différentes graisses.

C'est l'idéal pour vous fabriquer facilement de superbes écrans d'introduction pour vos propres programmes. Les fonctions de sauvegarde et d'impression sont également prévues.

Dans la pratique, Grafpad 2 offre un confort d'utilisation inégalé pour ce qui est de la précision du tracé. Contrairement à la plupart

des stylos optiques, il est possible de repositionner exactement le curseur sur un point de l'écran pour modifier une image. Le repositionnement est fidèle au niveau du pixel.

En conclusion, nous dirons tout simplement que Grafpad Il est le meilleur outil graphique que nous ayons eu l'occasion de tester jusqu'à présent.. A essayer absolument !

De plus, de nombreux programmes graphiques sont actuellement en cours de développement et viendront encore augmenter les possibilités de cet outil merveilleux.